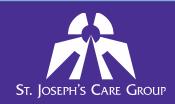

## Powered by Dual Code: Performance Management System

## **Icon Descriptions**

| Action:            | Icon            | Use this icon to:                                                                                                    |
|--------------------|-----------------|----------------------------------------------------------------------------------------------------|
| Assign managers    |                 | Assign the performance appraisal form (PA form) to another manager/supervisor within <a href="your">your</a> cohort (Example: Manager Environmental Services assigns PA form to front line Environmental Services supervisor to complete on manager's behalf). |
| Review             |                 | View the feedback in the PA form. You cannot edit or submit changes in 'review' mode.                                                                                                    |
| Fill out appraisal |                 | Open the PA form to provide your feedback.                                                                                                    |
| Save as Draft      | Save draft      | Save your feedback and return to complete the PA form later. PA forms saved as 'draft' are not viewable to others.                                                                                                    |
| Save and Submit    | Save and submit | Save and submit your feedback. Your employee will now be able to view your feedback. To modify content, click on the employee to provide feedback.                                                                                                    |
| Feedback           | 2               | Add feedback to the PA form <u>after</u> form has been saved and submitted but <u>before</u> the form has been locked.                                                                                                    |
| Lock               | Δ               | Lock the form once all feedback has been included in the performance appraisal form and the performance evaluation meeting has been completed.                                                                                                    |
|                    |                 | *CAUTION* No one <u>under any condition</u> can re-open a locked form. A locked form can only be viewed. It cannot be edited or deleted after it is locked.                                                                                                    |
| Objectives         | <b>(a)</b>      | Set, add, modify, or delete employee objectives for the next review cycle. (optional)                                                                                                    |
| Delete appraisal   | Û               | Remove an appraisal form that isn't required (e.g. employee assigned wrong appraisal, employee ending employment in near future).                                                                                                    |

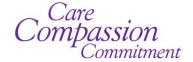